# چگونه مشکالت فنی سئو **SEO technical** در وردپرس را رفع کنیم ؟

مهران آقابابایی

[HTTPS://SEOTRADE.IR](https://seotrade.ir/)

#### چرا سئو تکنیکال سایت از دید گوگل مهم است ؟

در چند سال گذشته، SEMrushمطالعاتی را درباره رایج ترین عیب های فنی سئو (SEO technical (انجام داده است که در وب سایت ها ظاهر می شود. سال 2018، SEMrushاطلعاتی را در وب سایت های 100 K 450 میلیون صفحه برای تعیین اشتباهات و مسائل رایج جمع آوری کرد.

می دانیم که وردپرس محبوب ترین پلت فرم CMS در وب است و با استفاده از SEMrush مطالعه، ما می خواستیم نشان دهیم چگونه شما این مشکالت SEO را در وب سایت خود رفع کنید ،پس با ما همراه باشید:

به طور کلی مشکالت سئو در ورد پرس به سه دسته زیر تقسیم می شود،

- قابل خزیدن بودن
	- مشکالت فنی
- On-page SEOداخلی سئو•

#### قابل خزیدن بودن

#### آیا دامنه شما با **www** یا بدون آن اشتباه پیکربندی شده است ؟

اگر شما می توانید با رفتن به نسخه WWW و نسخه غیر WWW به وبسایت خود دسترسی پیدا کنید و هر دو به این آدرس برسید، شما مشکل دارید. این یک نگرانی محتوای تکراری محسوب می شود، زیرا اساسا 2 راه برای دسترسی به همان محتوای وجود دارد.

ابتدا تعیین کنید که دامنه WWW یا بدون WWW نسخه مورد نظر شما است. چیز خوب در مورد وردپرس این است که هر کدام از این حاالت در تنظیمات می توانید تغییر دهید، وردپرس به طور خودکار آن را به درستی تنظیم می کند و اگر که هر دو نسخه به یک آدرس IP اشاره کرده اند. معنی این که اگر شما سعی در دسترسی به وب سایت با استفاده از نسخه دیگری داشته باشید، باید قبل از آن شما را به نسخه صحیح هدایت می کند.

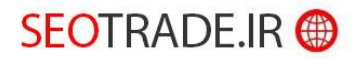

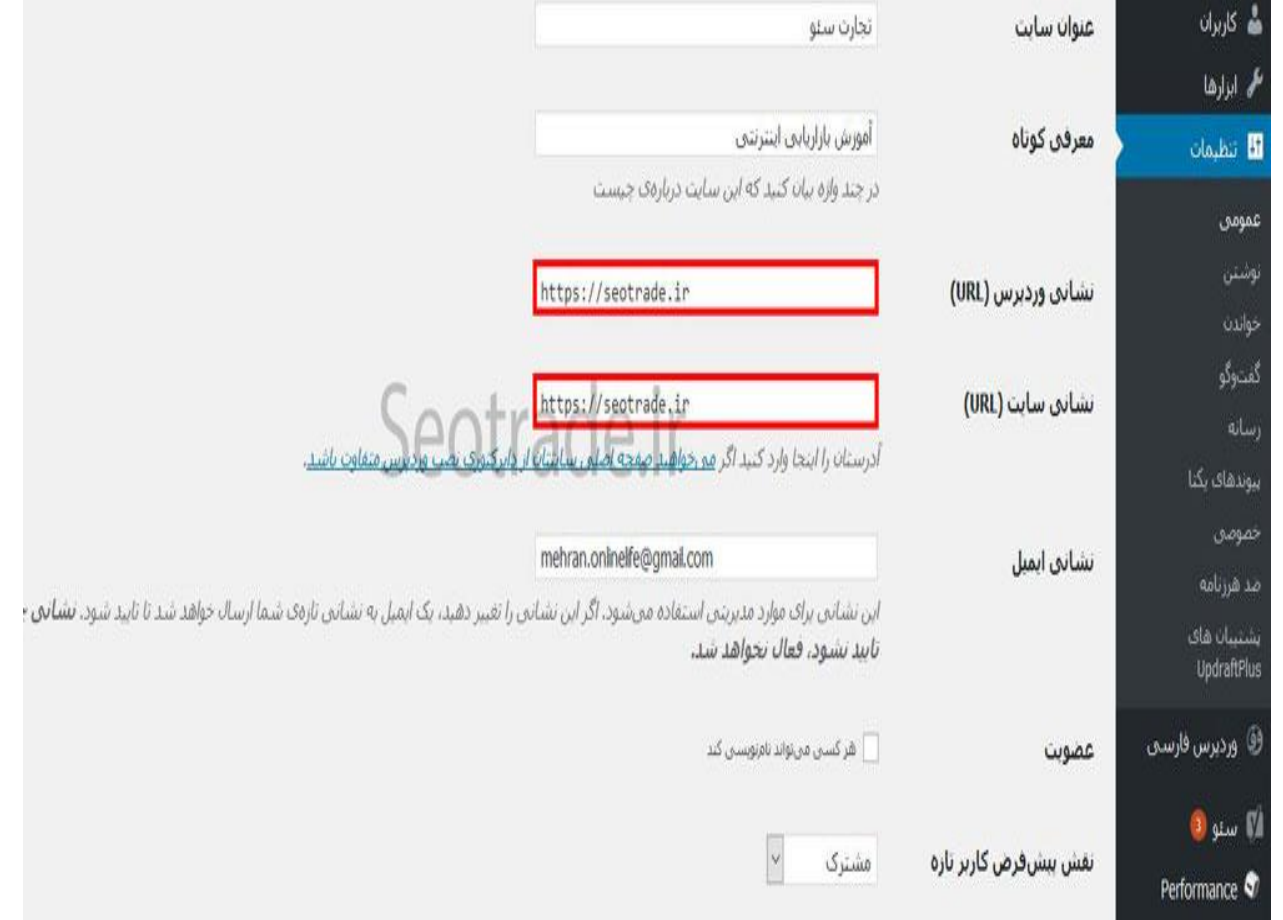

### زنجیرها و حلقه های تغییر مسیر**Redirect**

### Redirectچیست؟

زمانی که شما نیاز دارید یک آدرس URL از سایت را به یک آدرس دیگری هدایت کنید ، باید از عمل Redirectاستفاده کنید

باید آن را به طور مستقیم به مقصد نهایی هدایت کرد. این باعث می شود که زمانی که کاربران و خزنده های گوگل به آدرس مورد نظر برسند با خطای 404 مواجه نشوند و زنجیره فعالیت در سایت شما ادامه داشته باشد.

شما به سادگی باید لینک مبدا را به لینک مقصد نهایی بسپارید تا به آن اجازه دهید تا از طریق هدایت های متعدد جریان یابد.

# **SEOTRADE.IR @**

#### لینک های داخلی شکسته چیست ؟

پیوندها به صفحات داخلی وب سایت شما اشاره دارند. یک لینک شکسته نه تنها تجربه بد کاربر را فراهم می کند، بلکه بر نحوه ارزیابی کیفیت سایت های شما تاثیر می گذارد. لینک های خراب شما که می توانند باعث کاهش سرعت خزیدن Google شوند و این موضوع تاثیر منفی بر سئو سایت شما خواهد گذاشت.

برای سادگی توصیه می کنم از افزونه Checker Link Broken استفاده کنید. پس از فعال شدن پالگین، شما باید از صفحه تنظیمات <<پیوند جستجوگر بازدید کنید. پالگین به طور خودکار اسکن وب سایت را برای هر لینک خراب می کند. بدیهی است که سایت های بزرگتر زمان بیشتری طول خواهد کشید تا اسکن را تمام کند. پس از تکمیل، شما باید یک پیوند را نشان دهید که تعداد پیوندهای خراب یافت شده را نشان می دهد.

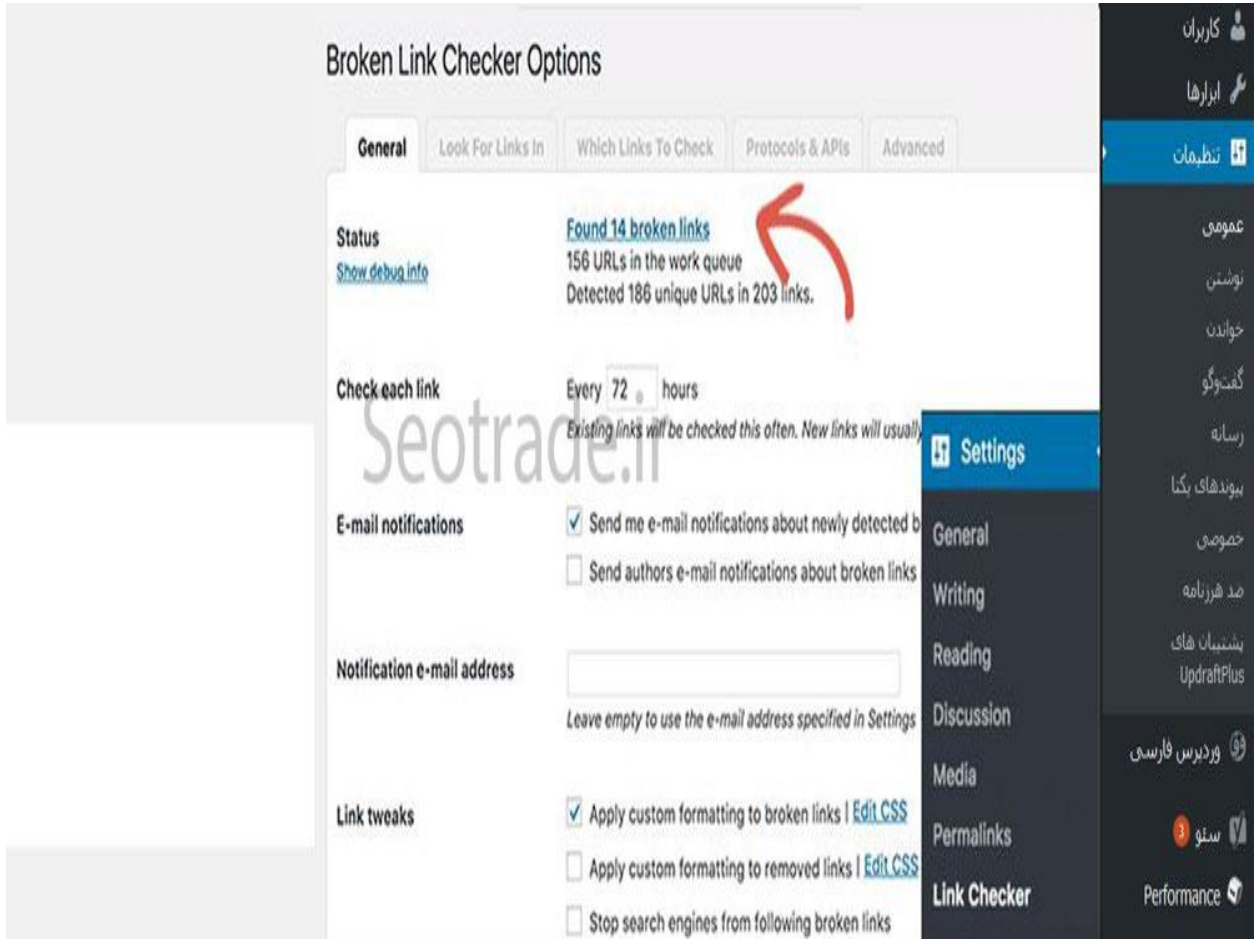

نکته فوق العاده در مورد این افزونه این است که شما می توانید URL را از این دیدگاه با تغییر URL و یا قطع ارتباط آن بهروزرسانی کنید.

## SEOTRADE.IR @

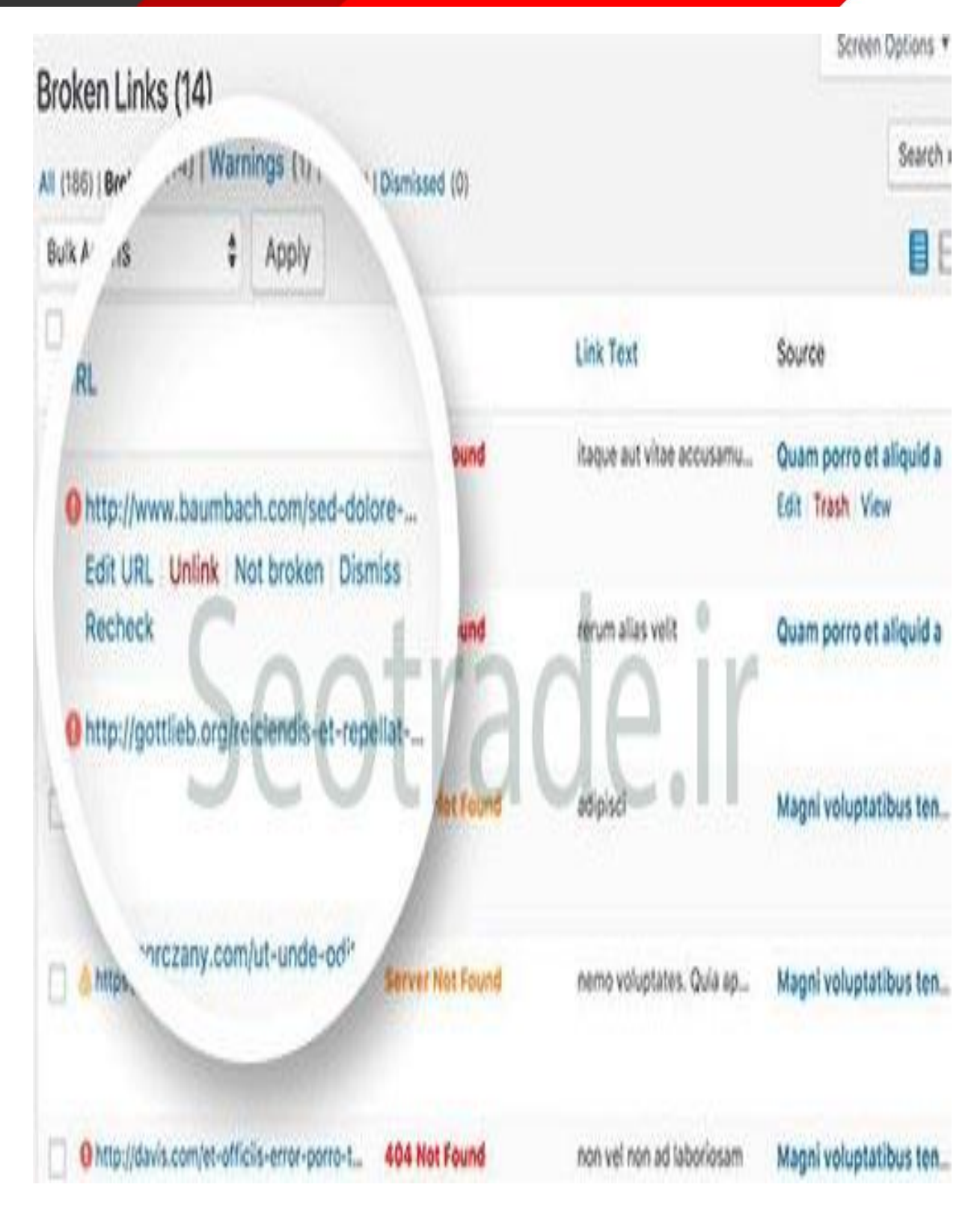

 \*\*توجه: این پالگین از منابع سرور شما استفاده زیادی دارد، بنابراین توصیه می شود که پالگین را پس از استفاده غیرفعال کنید و فقط هر ماه یا 2 دوباره فعال شوید تا مطمئن شوید که وب سایت شما در وضعیت خوبی قرار دارد.

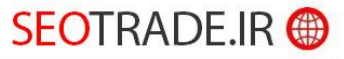

#### فاقدXML ، نقشه سایت چیست ؟

یک فایل که تمام صفحات مهم وب سایت شما را لیست می کند. این یک نقشه راه برای گوگل است. هدف این است که حتی اگر معماری لینک داخلی وب سایت شما مناسب نباشد، نقشه سایت XML به گوگل می گوید که تمام URL های شما به گونه ای است که بتوانند به درستی آنها را خزیدن و فهرست بندی کنند.

شما می خواهید نقشه سایت XML پویا به طوری که هر بار که یک صفحه جدید در وب سایت شما ایجاد می شود URL به طور خودکار به فایل اضافه می شود. پالگین های بسیاری وجود دارد که می توانید آن را برای ایجاد یک XML Sitemap در WordPress استفاده کنید، اما مورد عالقه من این است که از افزونه Yoast  $\rm SEO$ استفاده کنید.

هنگامی که پالگین را فعال میکنید، به سادگی بر روی Sitemaps XML در منوی پالگین کلیک کنید:

پس از کلیک، می توانید نقشه های XML را فعال یا غیر فعال کنید. هنگامی که روی دکمه برای فعال سازی کلیک کنید، افزونه به طور خودکار فایل را برای شما ایجاد می کند.

پس از تکمیل این، به سادگی نشانی اینترنتی پرونده را وارد کنید و آن را به حساب کنسول Google Searchخود ارسال کنید.

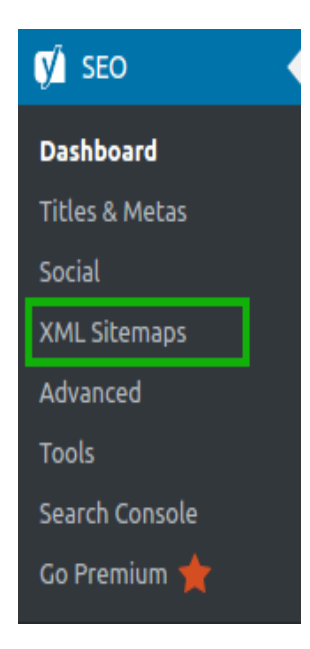

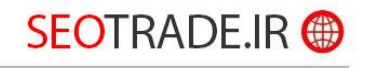

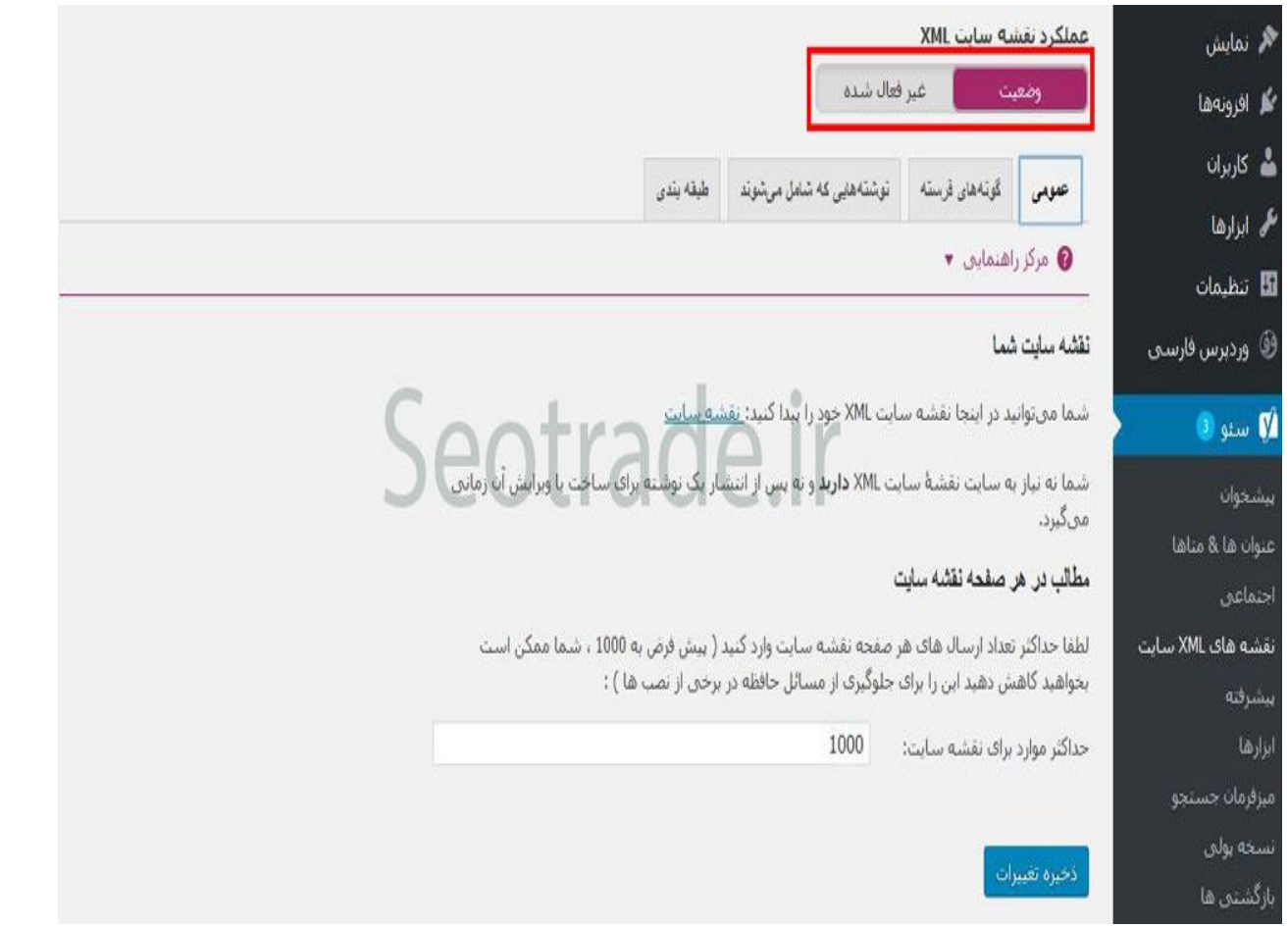

### فایل TXT.Robots چیست ؟

فایل txt.robots اساسا مجموعه ای از دستورالعمل ها برای روبات های وب است. در این فایل شما می توانید تعیین کنید که کدام صفحات یا قسمت های وب سایت شما را نمی خواهید روبات ها به خزیدن و دسترسی داشته باشند.

با استفاده از افزونه ی چند بعدی SEO Yoast همانطور که قبال ذکر شد، شما می توانید فایل txt.robots را ویرایش کنید. اطمینان حاصل کنید که ویژگی های پیشرفته را فعال کرده اید، و در صورت لزوم، روی ابزار در منو کلیک کنید:

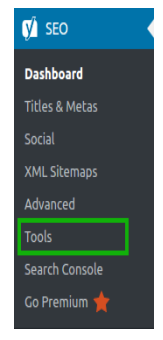

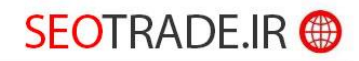

گام بعدی شما این است که بر روی ویرایشگر فایل کلیک کنید. از آنجا میتوانید تغییرات را در فایل txt.robotsخود انجام دهید. اگر شما قبال آن را ندارید، می توانید به راحتی بر روی دکمه کلیک کنید تا ایجاد و ذخیره شود:

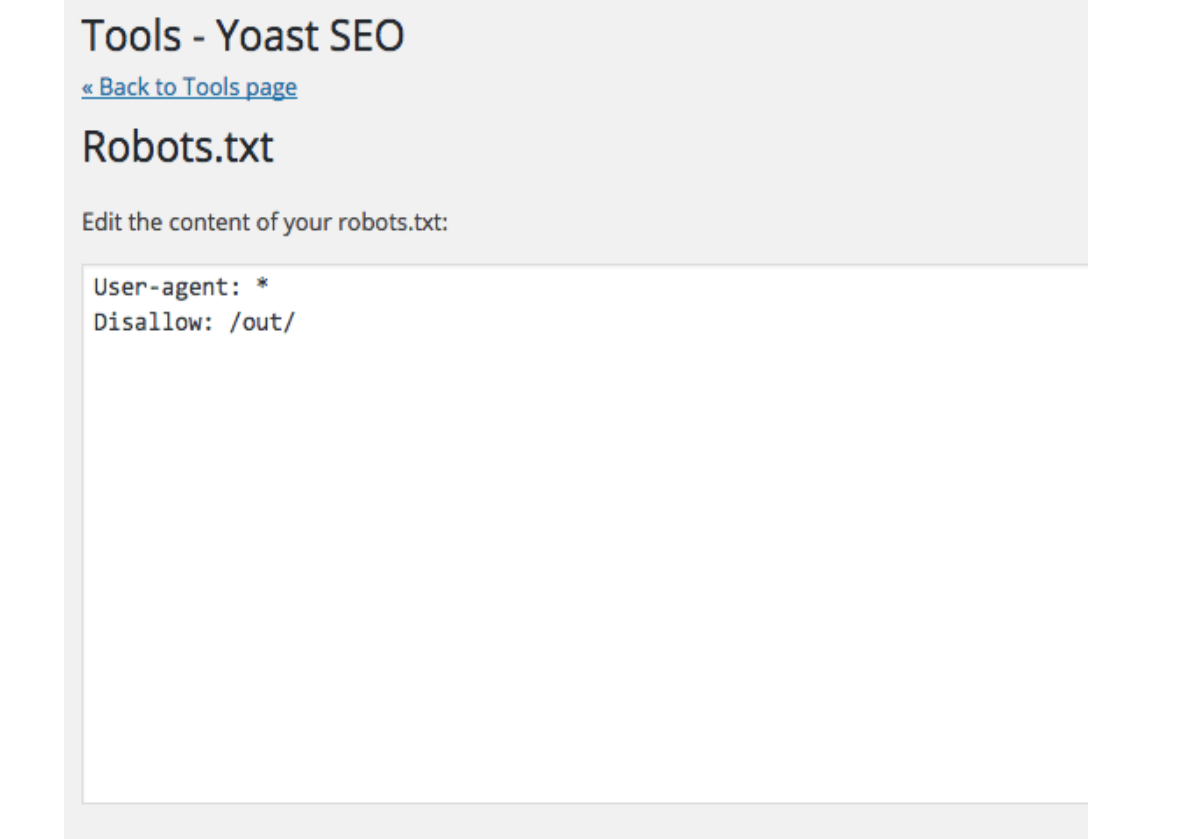

Save changes to Robots.txt

ساختار URL غیر سازگار با SEO چگونه است ؟

هنگام بررسی سازگاری با سئو از ساختار URL شما، اساسا به دنبال راه اندازی آسان برای خواندن هستید . URLکوتاه تر بهتر است. در صورت امکان، می خواهید سعی کنید از URL های پویا یا URL هایی که رشته های طوالنی در آنها وجود دارد جلوگیری شود.

خوشبختانه وردپرس این را آسان می کند. اگر بر روی Permalinks> Settings کلیک کنید، به صفحه ای میرسیم که شبیه به این است:

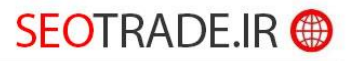

### **Common Settings**

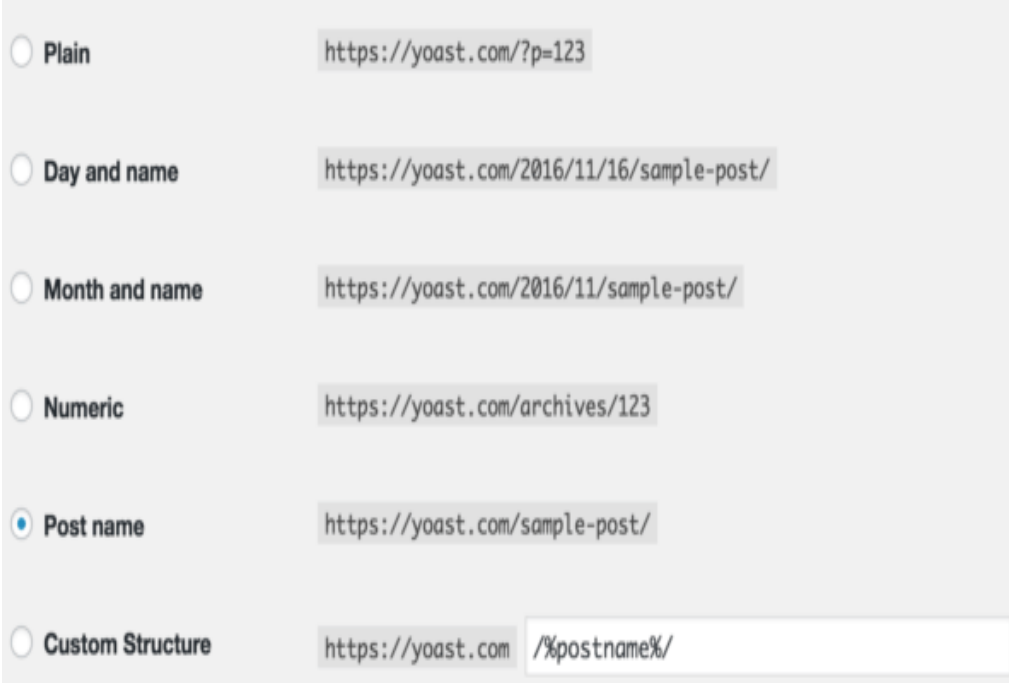

تنظیمات ایده آل در بیشتر موارد می تواند از ساختار سفارشی استفاده کند و موارد زیر را در کادر متن  $\frac{1}{2}$ اضافه کنید/  $\frac{2}{3}$  /  $\frac{1}{2}$ 

در باال هر گونه مسائل با URL های غیر دوستانه را حل می کند. برای URL هایی که به عنوان بیش از حد طوالنی عالمت گذاری شده اند، به صفحه / پست بروید و پیوند پیوند زیر عنوان را به صورت نشان داده شده ویرایش کنید:

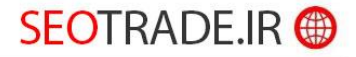

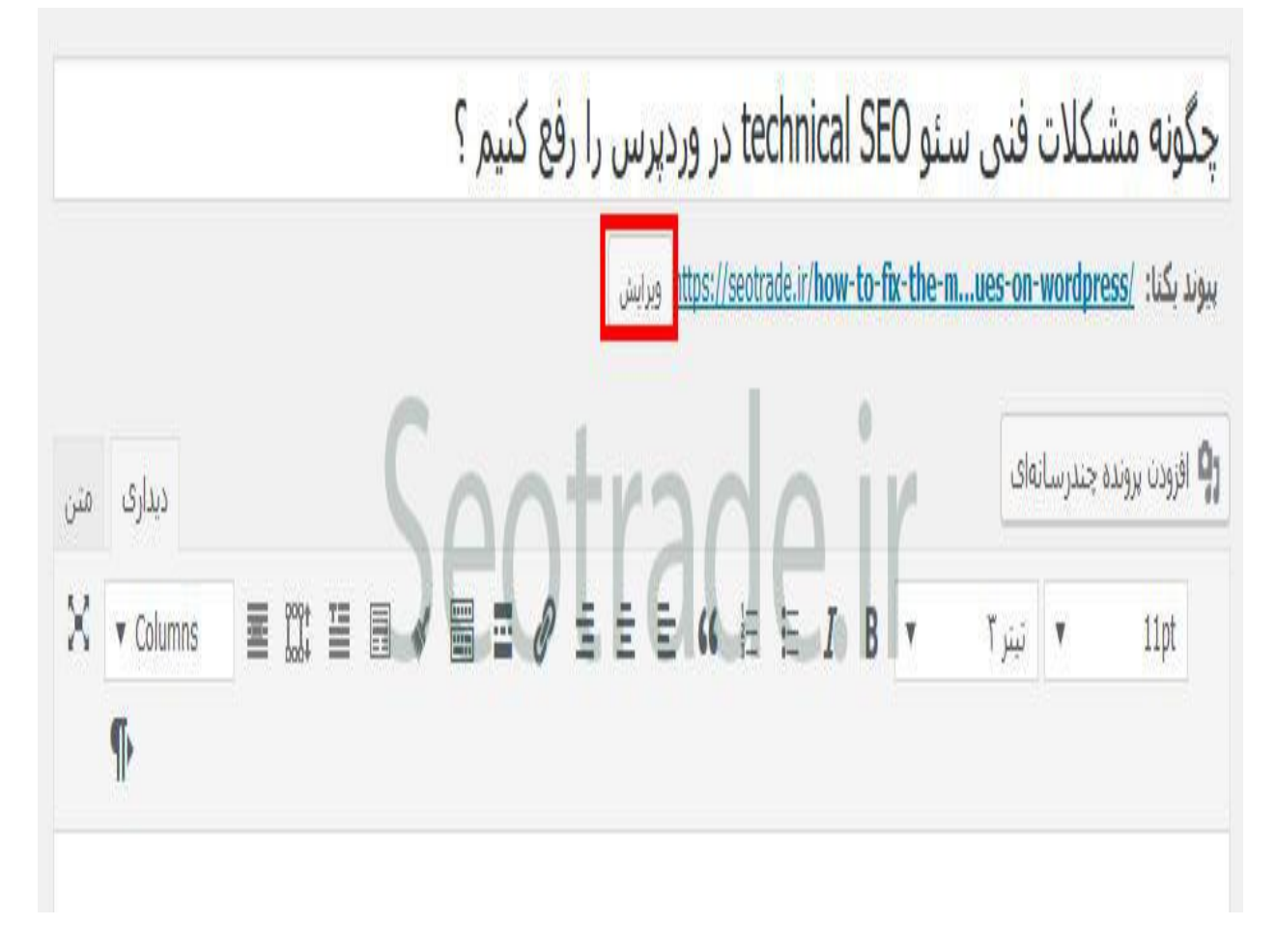

\*توجه: هر زمانی که یک URL را تغییر دهید، باید آن URL را تغییر مسیر دهید301 redirect.

بهینه سازی صفحهOptimization Page-On

محتوای تکراری و ناقص چیست ؟

محتوای تکراری زمانی رخ می دهد که بلوک های مهم یک کپی در بیش از یک صفحه در سراسر وب سایت استفاده می شود. این به دلیل آن است که ارزش صفحه شما را کاهش می دهد، زیرا هیچ چیز از مواد منحصر به فرد برای گوگل برای پاداش صفحه شما وجود دارد. به طور ایده آل هر صفحه وب سایت شما کپی منحصر به فرد خواهد داشت.

محتوای نازک زمانی اتفاق می افتد که شما یک صفحه را با کمترین تعداد، بدون کپی داشته باشید. این نیز ایده آل نیست زیرا هیچ چیز از مواد منحصر به فرد برای گوگل برای پاداش این صفحه وجود دارد.

# SEOTRADE.IR <sup>49</sup>

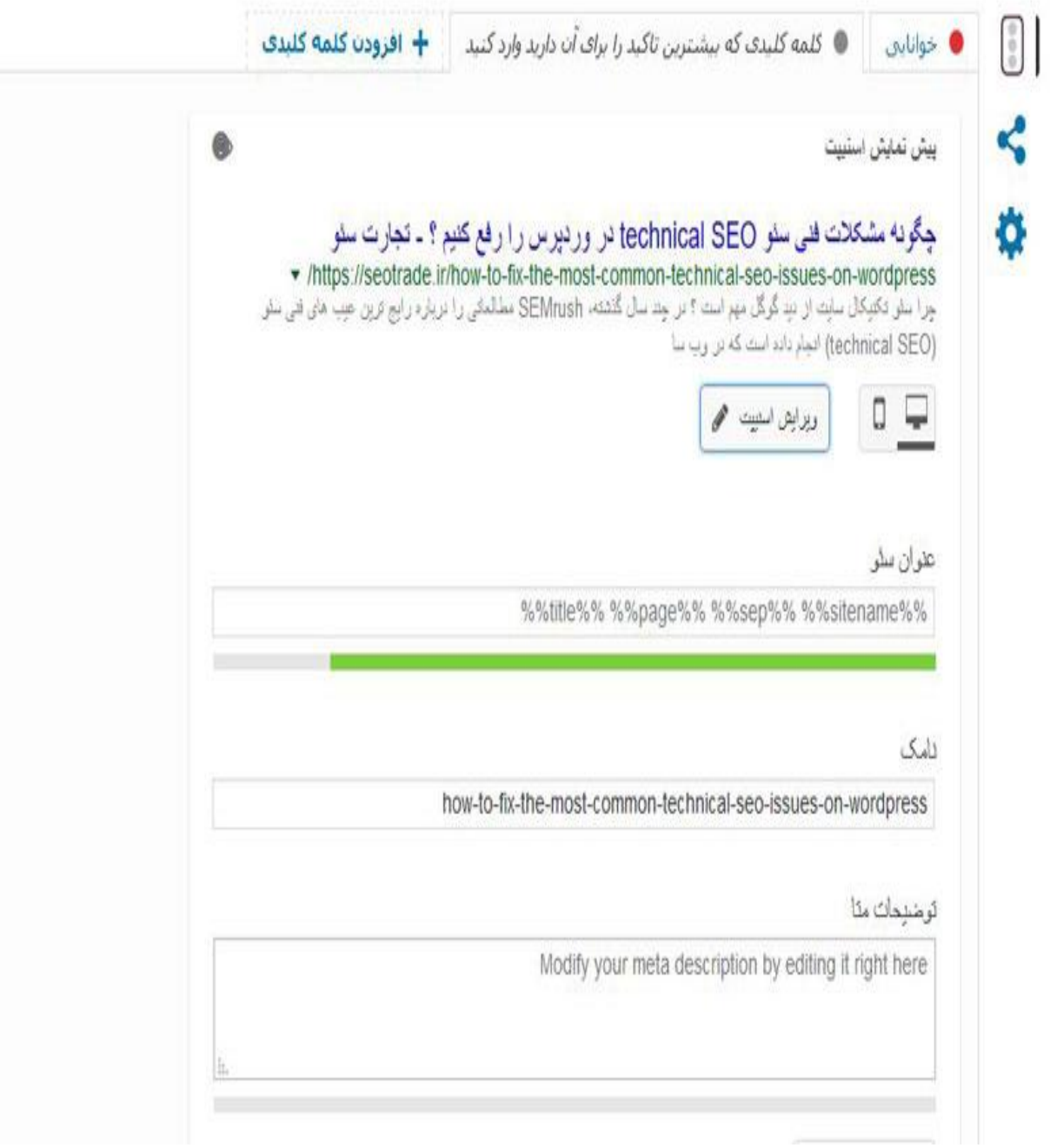

شما می توانید به سادگی هر دو را رفع کنید، حصول اطمینان از کپی کافی در صفحه کافی است تا به درستی نمای موضوع آن صفحه را نشان دهد و کپی در هر صفحه کامال منحصر به فرد باشد.

#### توضیحات متا چیست؟

هر صفحه ای در وب سایت شما باید یک متا توصیف داشته باشد و همه آنها باید منحصر به فرد باشند. هدف از توصیف متقابل، به طور خالصه توصیف محتوای مطالب این صفحه است.

## SEOTRADE.IR <sup>@</sup>

چطوری میشه اینو تعمیر کرد

با استفاده از پالگینYoast ، در هنگام ویرایش، به سمت پایین هر صفحه / پست، یک ناحیه است که مانند زیر ظاهر خواهد شد. شما به سادگی متا توضیحات را در کادر وارد کنید

#### گمشده، تکراری، و برچسب های بیش از حد طوالنی عنوان

هر صفحه ای که در وب سایت شما نیز باید یک برچسب عنوان داشته باشد و همه آنها باید منحصر به فرد باشند. هدف عنوان Tag این است که عنوان آنچه محتوای این صفحه درباره آن است. عنوان برچسب به درستی با کلمات کلیدی بهینه سازی شده است، یک جنبه مهم SEO است.

در همان تصویر باال که با توضیحات Meta نشان داده شده است، عنوان SEO را مشاهده خواهید کرد. پر کردن اطالعات در این کادر به طور خودکار برچسب عنوان شما را ایجاد خواهد کرد. فقط از تمام صفحاتی که دارای تکرار هستند بروید و آنها را به روز کنید تا متفاوت باشند.

طول تگ های عنوان دارای محدودیت های هستند، قبل از اینکه گوگل آن ها را قطع کند )معموال 60 کاراکتر و باالتر(. در صورتی که برچسب عنوان بیش از حد طوالنی باشد، به سادگی باید عنوان را که تحت محدودیت 60 حرف است، ویرایش کنید.

#### تگ**1H**

برچسب های 1H اساسا یک نوع عنوان HTML هستند. به طور گسترده ای معتقد است که برچسب های 1H وزن بیشتری نسبت به سایتی دیگر در یک صفحه دارند. به دنبال بهترین شیوه ها، هر صفحه باید یک برچسب 1H داشته باشد، اما فقط .1

برای اضافه کردن یک برچسب 1H به یک صفحه، به ویرایشگر صفحه در WordPress بروید و کپی را که می خواهید در 1H قرار دهید را برجسته کنید. پس از برجسته کردن، عنوان 1H را از منوی کشویی در ویرایشگر WYSIWYG را انتخاب کنید، همانطور که نشان داده شده است:

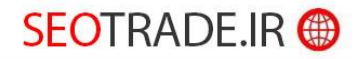

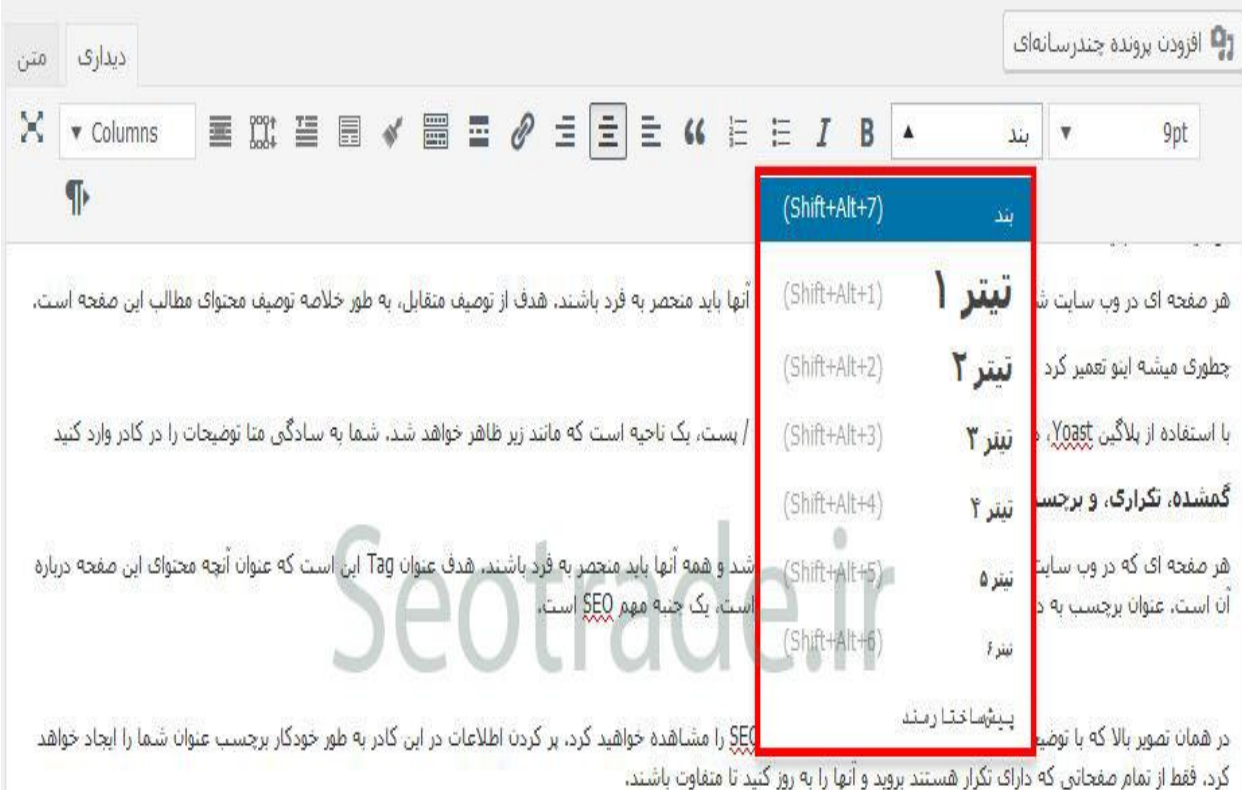

طول تگ های عنوان دارای محدودیت های هستند، قبل از اینکه گوگل آن ها را قطع کند (معمولا 60 کاراکتر و بالاتر). در صورتی که برچسب عنوان بیش از حد طولانی باشد، به سادگی باید عنوان را <mark>که تحت محدودیت 60 حرف است، ویرایش کنید.</mark>

اگر بیش از یک برچسب 1H در یک صفحه داشته باشید، باید مکان مورد نظر خود را پیدا کنید و از همان دستورالعمل فوق استفاده کنید، به جز انتخاب یک عنوان متفاوت. شما می توانید2H ، 3H، و غیره به همان اندازه که می خواهید داشته باشید.

#### تصاویر پاک شده و ویژگی های تصاویر در سئو

یک تصویر شکسته دقیقا همان چیزی است که به نظر می رسد. تصویری که در وب سایت ارائه نشده است.

خصیصه alt یک برچسب است که به تصاویری ارائه می شود که جایگزین متن را برای تصویر ارائه می دهند. یک تگ alt باید تصویری را توصیف کند. هدف این است که برای خوانندگان صفحه نمایش برای کسانی که به نظر می رسد دچار اختالل است. هر تصویر باید داشته باشد.

# **SEOTRADE.IR ®**

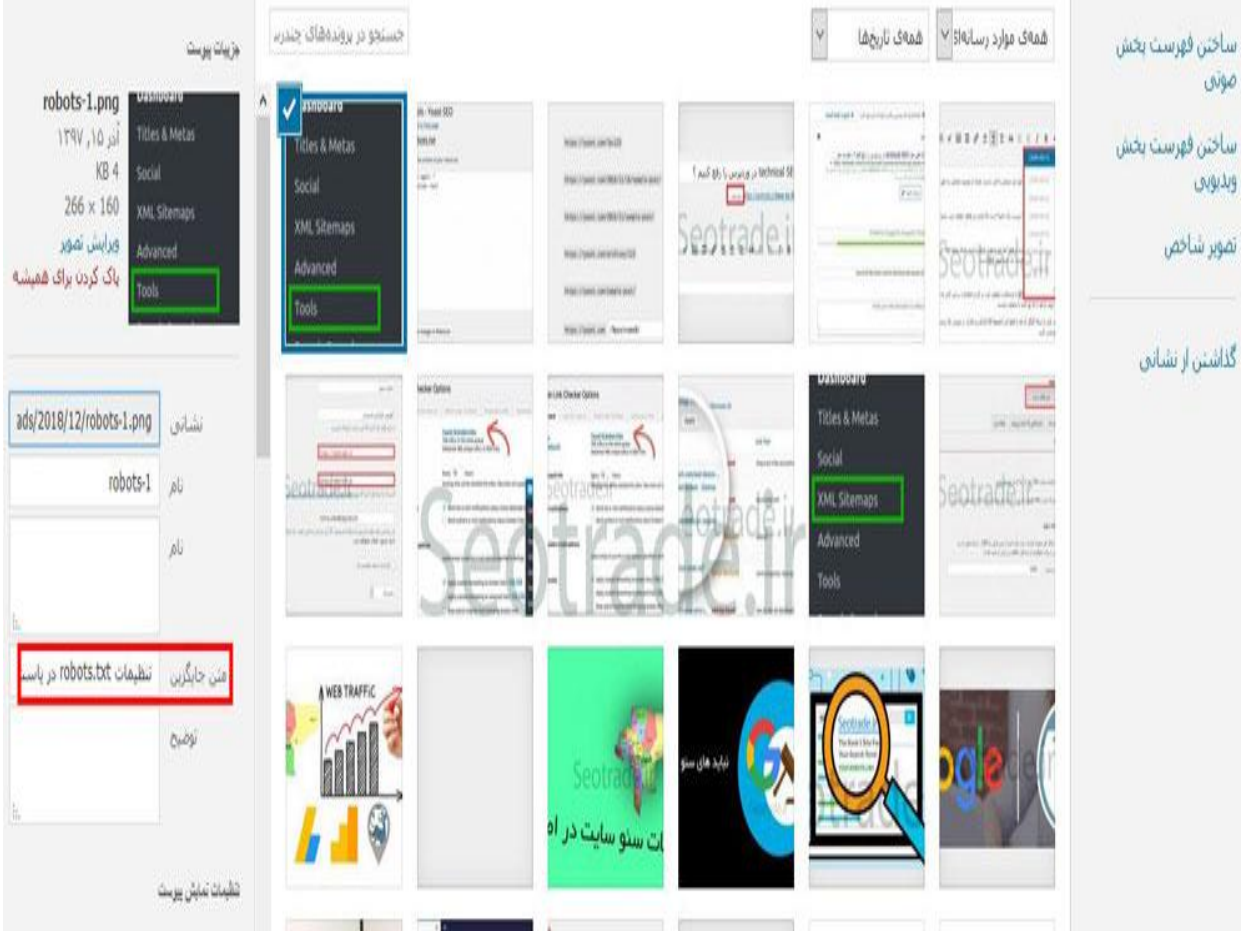

شما می توانید تصاویر خراب شده را به سادگی با به روز رسانی تصویر در یک پست / صفحه یا با حذف آن به طور کامل برطرف کنید.

برای اضافه کردن متن alt به یک تصویر، به سادگی آن را در کتابخانه رسانه ای وردپرس انتخاب کنید و باید یک جعبه با جزئیات تصویر ظاهر می شود به صورت زیر نشان داده شده است که در آن می توانید در متن altخود وارد شوید.

### سئو تکنیکالSEO Technical

#### سرعت پایین سایت

سرعت صفحه یک موضوع بسیار مهم برای جستجوگرها و تجربه کاربر است. بارگذاری صفحات آهستهتر، احتماال کسی که میخواهد روی آن حساب کند.

# SEOTRADE.IR <sup>@</sup>

گزینه های بسیاری افزونه وجود دارد که به بهبود سرعت صفحه برای یک وب سایت کمک می کند. 3 هسته اصلی وجود دارد که ما معموال دوست داریم از آن استفاده کنیم که باید در افزایش سرعت صفحه شما تاثیر بسزایی داشته باشد.

 :Cache Total 3Wاین به حل هر گونه مسائل ذخیره سازی مرورگر که در Insights Pagespeed Google نشان داده می شود کمک می کند و با فشرده سازی صفحه کمک می کند. :Autoptimizeاین به معادالت فایل هایCSS ، HTMLو JavaScript و بهبود اسکریپت های رندر مسدود رسیدگی خواهد کرد بهینه سازی تصویر :EWWW این روش ترجیحی ما برای بهینه سازی تصاویر است. اگرچه من اعتراف می

کنم، نسخه پرداخت شده نتایج بهتر را تولید می کند.

 \*توجه: یکی از رایج ترین مسائل مربوط به کاهش زمان پاسخ سرور است. متاسفانه هیچ افزونه ایی برای حل این مشکل وجود ندارد. معموال شما نیاز دارید که برنامه میزبانی خود را ارتقا دهید تا بتوانید نرم افزارهای جدید و منابع باالتر را جایگزین کنید.

#### واکنش گرا نسبت به اندازه صفحه موبایل

در حال حاضر اغلب باید یک وب سایت تلفن همراه داشته باشند، اما هنوز هم برخی از آن ها را روزانه مشاهده می کنیم. گوگل در حال حاضر صفحه اول تلفن همراه خود را راه اندازی کرده است که به این معنی است که اگر شما یک وب سایت تلفن همراه ندارید، به زودی به عقب برگردید.

راه حل توصیه شده این است که وب سایت شما را پاسخگو باشد. اگر آن را قبال ندیده اید، پس باید یک توسعه دهنده را استخدام کنید. دلیل ما توصیه می شود پاسخگو است که شما فقط 1 وب سایت برای حفظ و آن را به طور خودکار مطابق با اندازه صفحه نمایش بازدید کننده استفاده می کند.

گزینه دوم این است که یک وب سایت جداگانه همراه داشته باشید. اگرچه گزینه مورد عالقه من این است که بهتر از داشتن یک وب سایت تلفن همراه نیست. در این مورد، من توصیه می کنم با استفاده از WPtouchبه عنوان یک راه حل کوتاه مدت، تا زمانی که سرمایه گذاری در واکنش نشان می دهید. پس از فعال شدن، می توانید وب سایت تلفن همراه خود را ظرف چند دقیقه تنظیم کنید.

### **SEOTRADE IR @**